## **Network Firewall**

By default, we only open the ports necessary for the application you have deployed.

## How can I restrict access to my service by IP address?

From the Dashboard, select "Security", then "Show Settings" on the Firewall row

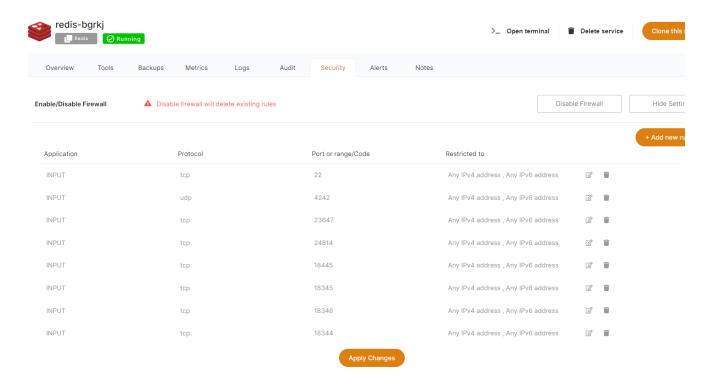

From there you can modify, remove, or add new rules to open a port from your service to the internet (or just to a specific target IP).

All services come preconfigured with firewall rules that match the software you are deploying.

You have to keep port 80 open to any ipv4/ipv6 or else Letsencrypt won't be able to generate an SSL certificate.

## Here is a compilation of the ports necessary for Elestio Automation:

| Mandatory | Application | Protocol | Port | Usage |
|-----------|-------------|----------|------|-------|
|           |             |          |      |       |

| <b>✓</b> | Input | ТСР | 22    | Automation SSH    |
|----------|-------|-----|-------|-------------------|
|          | Input | UDP | 4242  | Nebula/ Global IP |
|          | Input | ТСР | 18345 | VS Code           |
|          | Input | ТСР | 18374 | Open Terminal     |
|          | Input | ТСР | 18346 | File Explorer     |
|          | Input | ТСР | 18445 | Tail Logs         |
|          | Input | ТСР | 18344 | Terminal          |

 $\square$  => Ports are necessary only if you are utilizing specific tools and activating global private IP functionality.

Revision #13

Created 9 January 2022 13:32:35 by Joseph Benguira Updated 2 March 2025 20:43:18 by Joseph Benguira